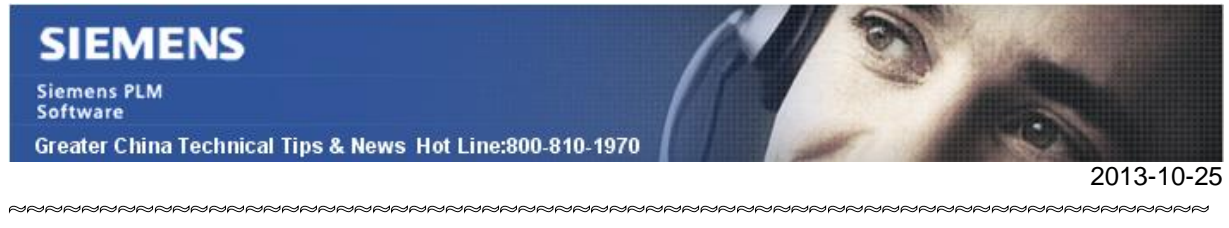

### **Siemens PLM Software 技術技巧及新聞**

歡迎流覽《Siemens PLM Software 技術技巧及新聞》,希望它能成為 Siemens PLM Software 技術支援團隊將 Siemens PLM Software 最新產品更新、技術技巧及新聞傳遞給用戶的一種途徑

#### **Date: 2013/10/25**

#### **NX Tips**

# *1. NX9 新增 Rib 肋特徵*

使用 NX9 新增加的肋 Rib 命令(Insertàdesign featureàRib)可以方便的在實體上創建薄壁 的肋。

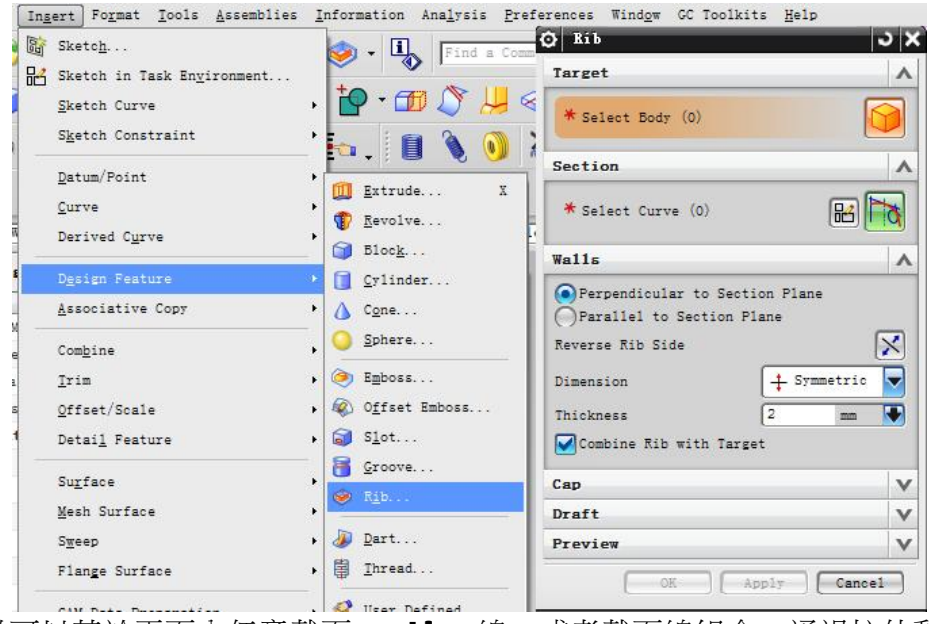

Rib 肋特徵可以基於平面内任意截面 section 線,或者截面線組合,通過拉伸動作創建需 要的實體。

如下圖中的 4 種類型:

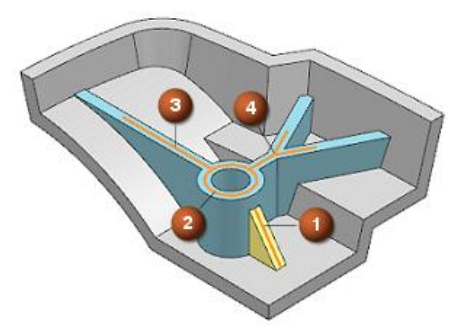

# **SIEMENS**

**Siemens PLM** Software Greater China Technical Tips & News Hot Line:800-810-1970

2013-10-25

# *2. 安裝完 NX 9.0 以後,不能找到 Bundles*

#### **問題:**

NX9.0 中,當執行完" customer" 安裝後,我找不到"Licensing Tool"去選擇 bundles 了。

#### **解決方法:**

"Licensing Tool" 被移動到 UGFLEXLM 目錄中了。您需要在 customer 安裝的時候選擇 UGFLEXLM的選項才能出現. 或者在安裝的時候選擇"Typical" 安裝。

#### **Teamcenter Tips**

## *3. 在 Teamcenter 結構管理器中顯示 NX 抑制的元件*

在 NX 中,你可以抑制一個裝配元件。抑制的元件仍然存在,但是會跟隱藏或者未載入的 元件的行為一樣,會被裝配忽略。他們不會在任何視圖或者圖紙中出現。 下面是 NX 裝配導航器中的一個示例:

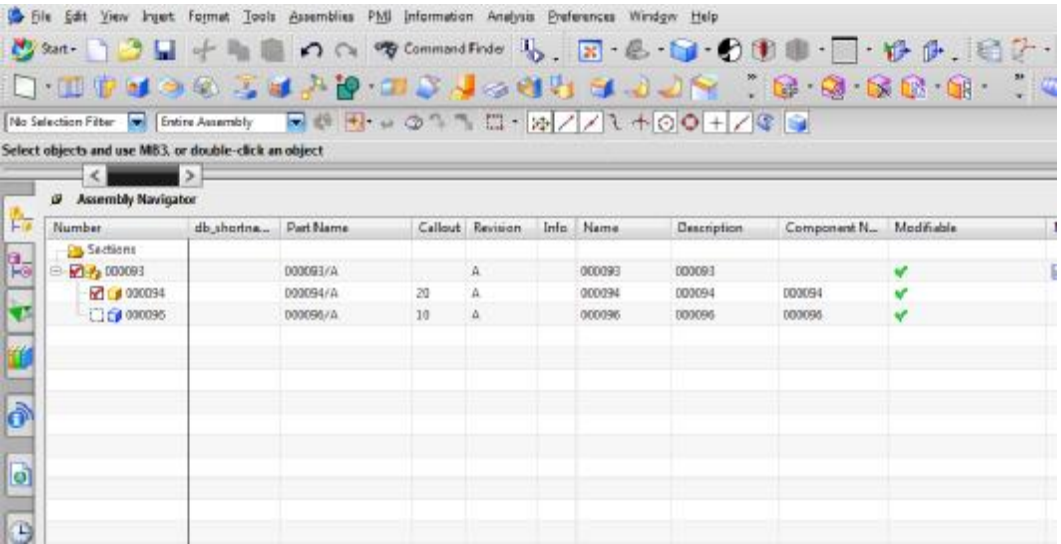

如果你需要在 Teamcenter BOM 中顯示這個元件,同時在結構管理器中標記它為抑制的, 你應該怎麼做呢?

預設情況下,結構管理器不會顯示抑制的元件。

如果你打開了客戶化預設 Synchronize Assembly Arrangements 選項,那麼 NX 和 Teamcenter 都會顯示該抑制後的元件(優先於抑制設定)。

# **SIEMENS**

Siemens PLM<br>Software

Greater China Technical Tips & News Hot Line:800-810-1970

2013-10-25

該選項決定了在裝配載入或者保存時,對於裝配編制的任何更改是否都會在 NX 與 Teamcenter 之間同步。

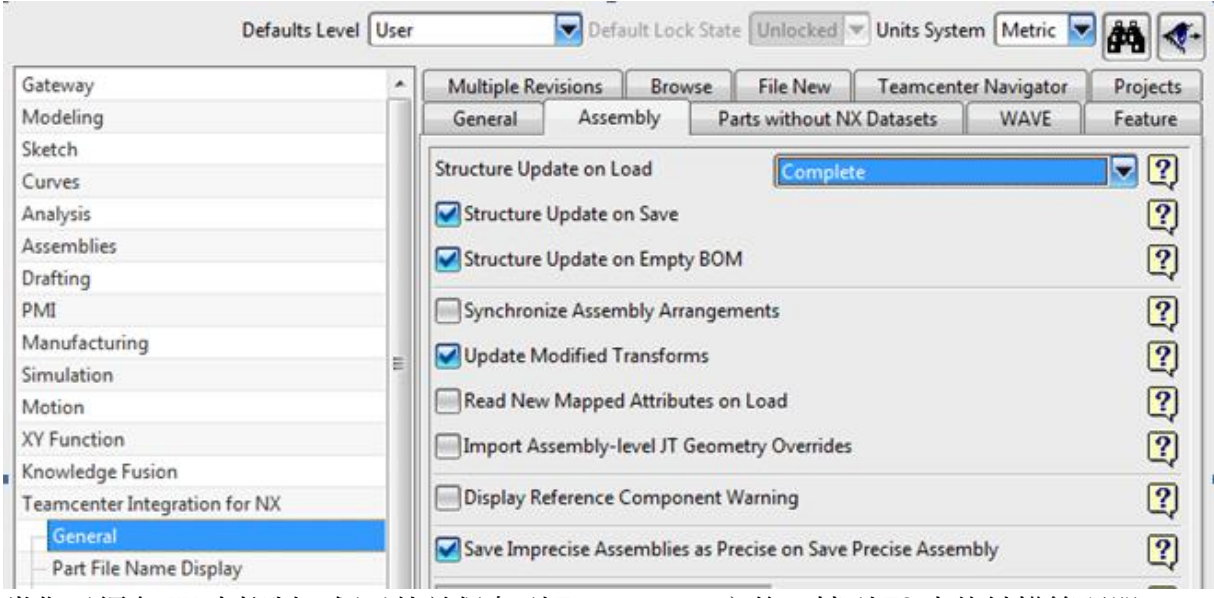

當你已經在 NX 中抑制一個元件並保存到 Teamcenter 之後,轉到 TC 中的結構管理器

(Teamcenter 的較老版本中的 PSE), 會注意到抑制後的元件仍然不會顯示。

#### 現在你需要選擇'View à Show Suppressed Occurrences'。

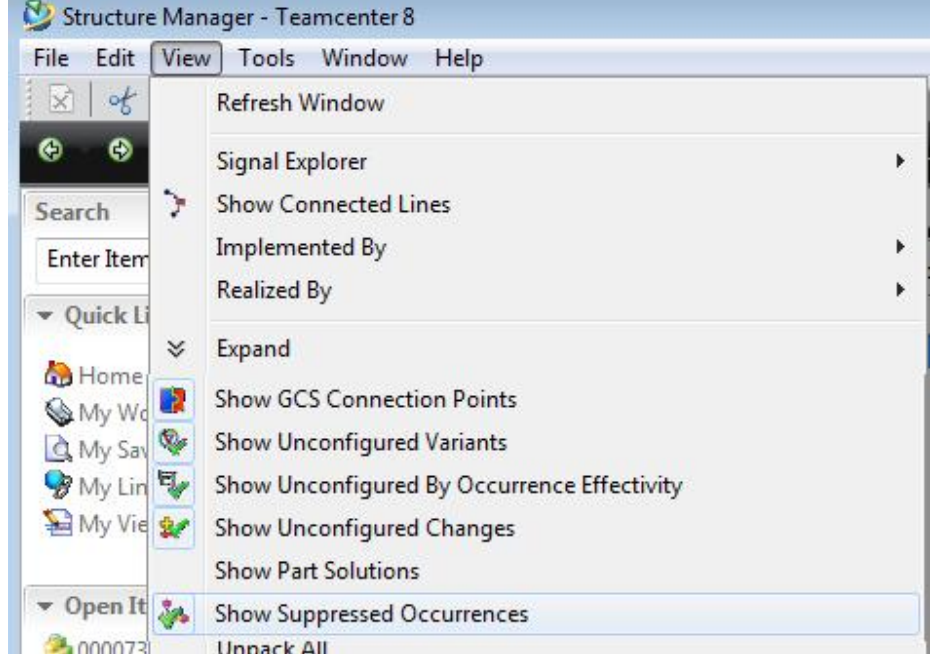

如果你在結構管理器中沒有'Suppressed'列,你應該增加它。這個設置會讓 BOM 的查看 人員看到在抑制的元件的該列顯示一個 Y。

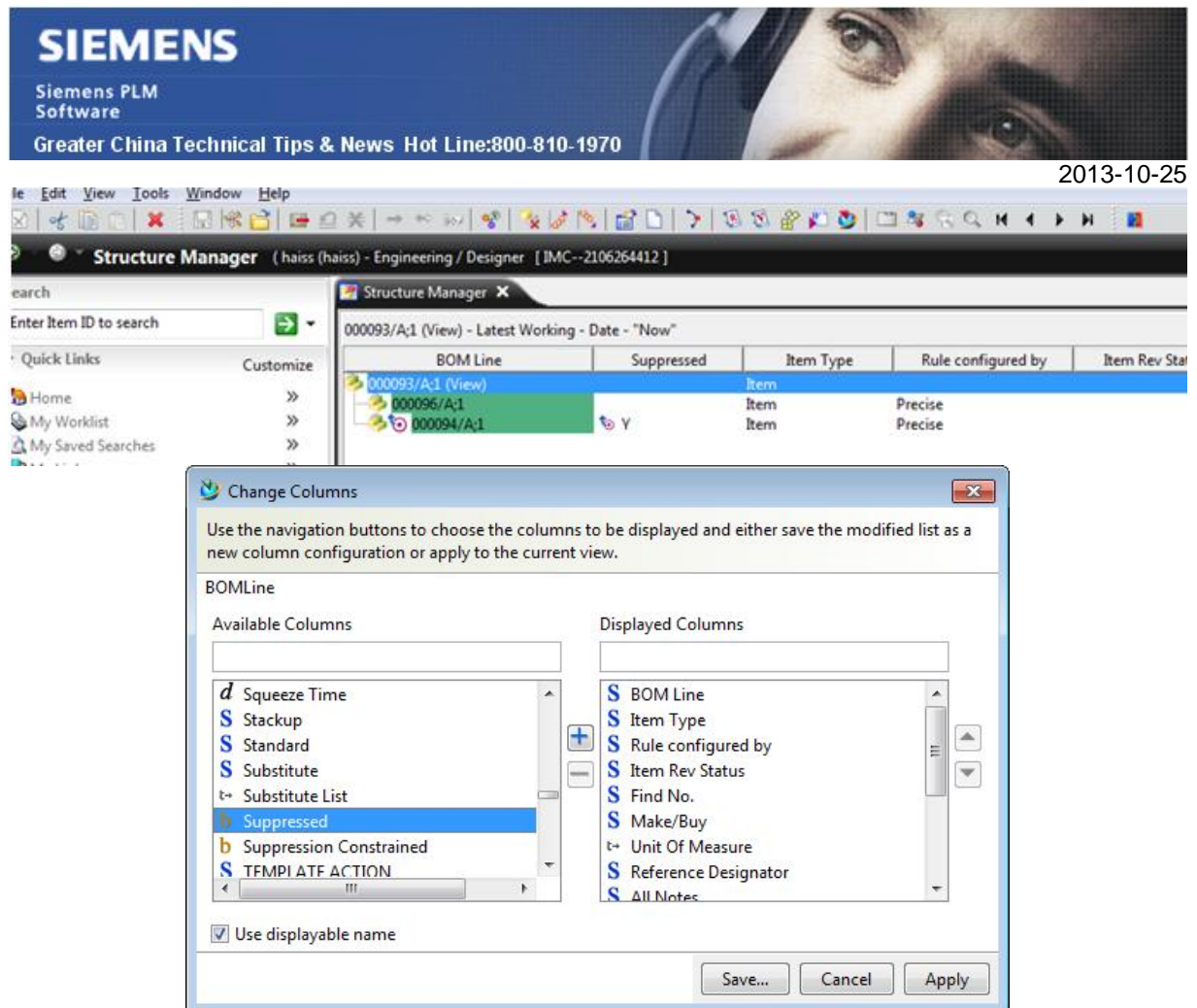

該功能對於用戶不在 NX 而是在 Teamcenter 中工作,並需要在結構管理器中明確顯示抑制 的元件的公司尤其有用。

Greater China ME&S Service Team PRC Helpdesk (Mandarin): 800-810-1970 Taiwan Helpdesk (Mandarin): 00801-86-1970 HK Helpdesk (Cantonese): 852-2230-3322 Helpdesk Email: [helpdesk\\_cn.plm@siemens.com](mailto:helpdesk_cn.plm@siemens.com) Global Technical Access Center: <http://support.ugs.com> Siemens PLM Software Web Site: <http://www.plm.automation.siemens.com> Siemens PLM Software (China) Web Site: [http://www.plm.automation.siemens.com/zh\\_cn/](http://www.plm.automation.siemens.com/zh_cn/) RANNANNANNANNANNANNANNANNANNAN

此e-mail newsletter 僅提供給享有產品支援與維護的Siemens PLM 軟體使用者。當您發現問題或 希望棄訂,請發送郵件至 [helpdesk\\_cn.plm@siemens.com](mailto:helpdesk_cn.plm@siemens.com)聯繫,如棄訂,請在標題列中注明"棄 訂"